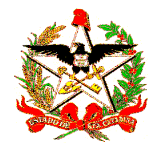

**ESTADO DE SANTA CATARINA SECRETARIA DE ESTADO DA SAÚDE DIRETORIA DE PLANEJAMENTO, CONTROLE E AVALIAÇÃO GERÊNCIA DE TECNOLOGIA DA INFORMAÇÃO DIVISÃO DE INFORMAÇÕES**

## **Como fazer a Auditoria, comparando o nível local com o nível estadual**

A Auditoria é uma ferramenta essencialmente voltada para a gestão dos sistemas. É uma funcionalidade que permite que um usuário de qualquer nível do sistema efetue comparações de volume de registros entre o seu nível e o nível superior (para onde enviou os dados) ou inferior (de onde recebeu os dados), identificar se há diferenças, dimensionar as diferenças, e ter a lista dos registros que estão em um nível e não estão em outro. O objetivo é aprimorar o processo de suporte técnico, permitindo aos gestores orientar de modo mais preciso que procedimentos o usuário deve efetuar para igualar as bases. Ex: com uma lista dos registros que estão em um nível e não estão em outro, é possível saber que registros devem ser re-transferidos, ou que registros precisam ter um AT recuperado e reenviado, etc.

Primeiramente solicite ao gestor estadual do SIM o arquivo de Auditoria da sua instalação, tendo este arquivo siga as orientações:

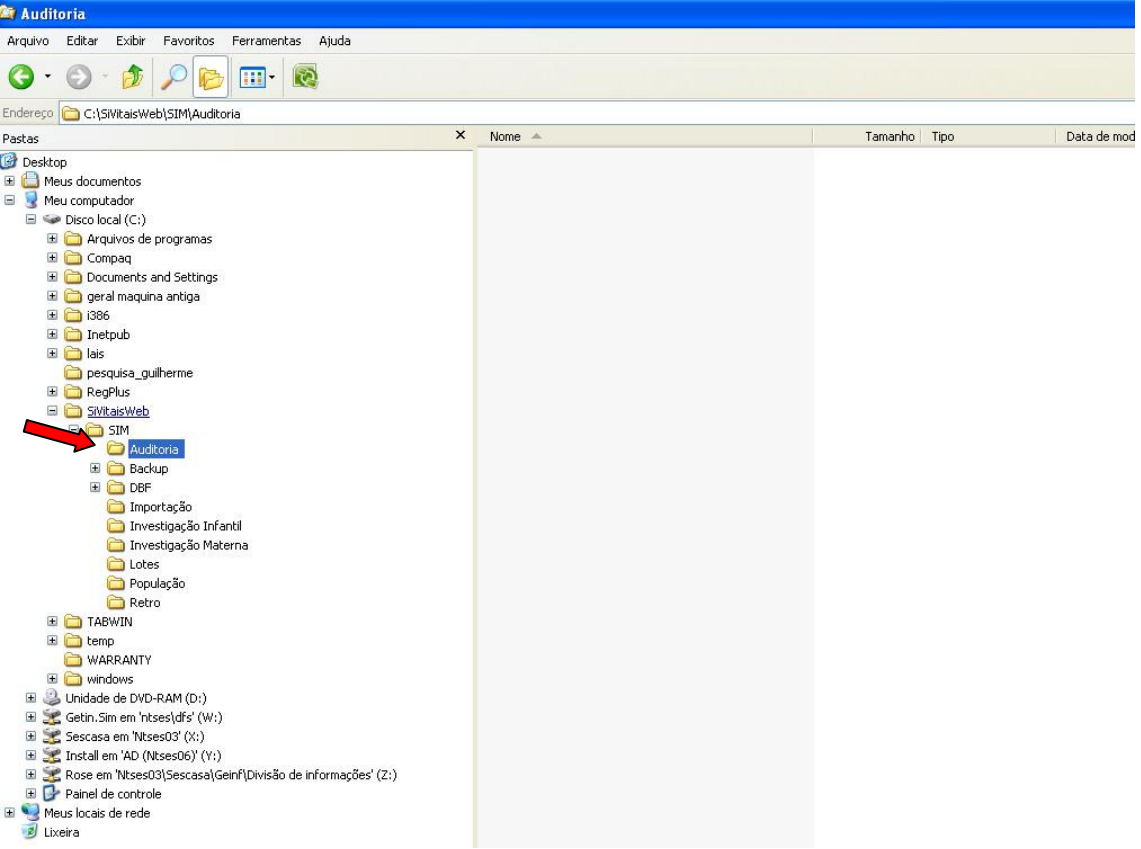

Salve este arquivo na pasta c:/SIVitaisWEB/SIM/Auditoria

Gere um Arquivo de Auditoria a partir da sua instalação e salve na pasta c:/SiVitaisWeb/SIM/Auditoria

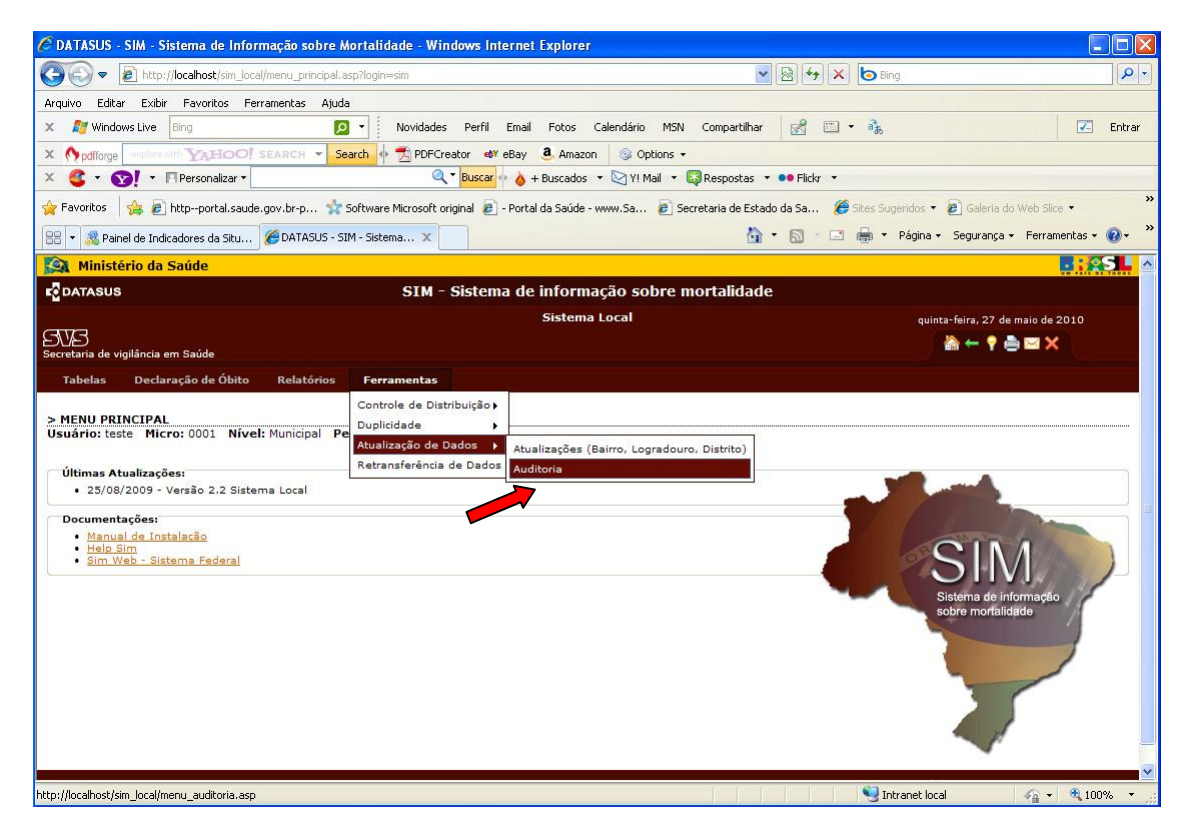

**ENER** CDATASUS  $-<sup>2</sup>$ SIM - Sistema de informação sobre mortalidade Utilitários Relatórios Manutenção Configuração **NE COORD ROLL COORD** Exportação e Importação ia de informação<br>mortalidade de Dados SVS ia de vigilância em Saúde Ministério da Saúde ro DATASUS **FIREBIRD** Atualização: 2.208

Abra o Aplicativo Importação e Importação, na aba "Utilitários", clique no último botão "Auditoria"

Cliquem em próximo

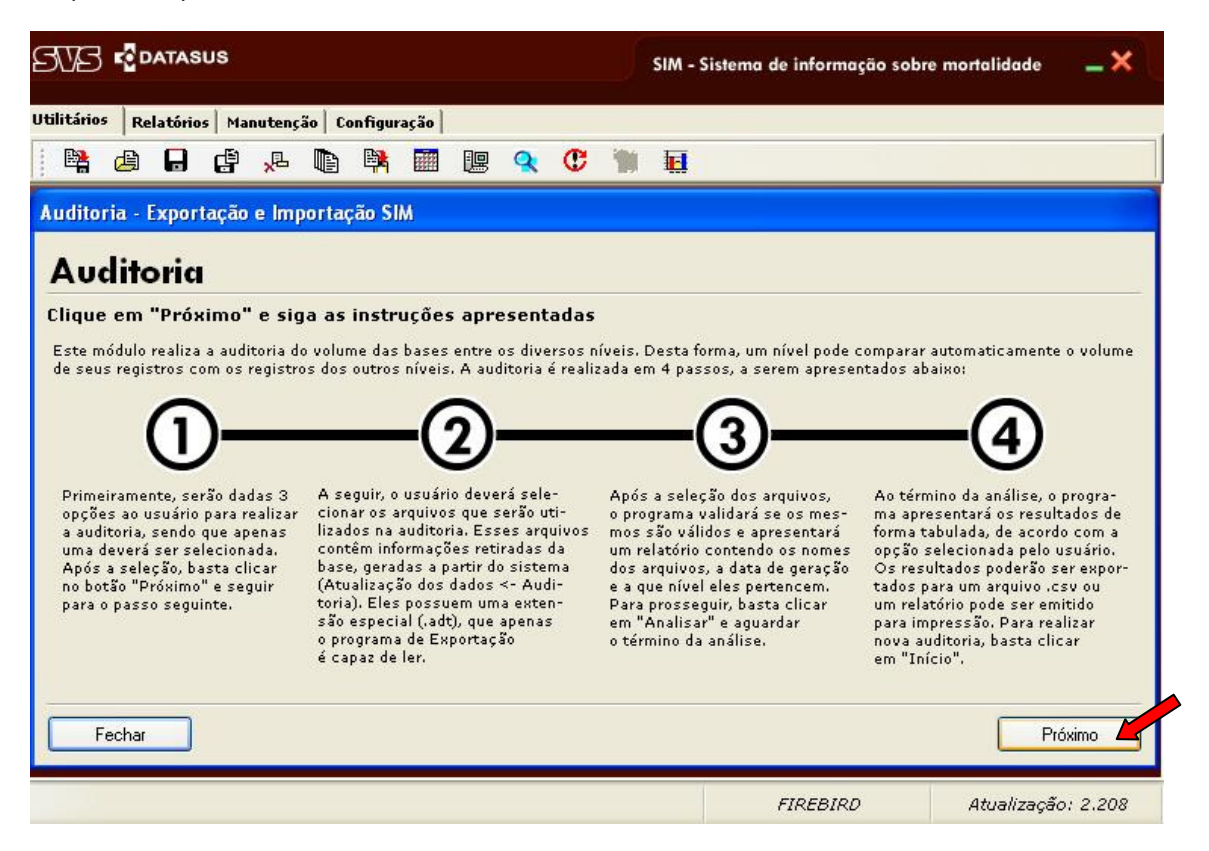

Cliquem na primeira opção "Fazer a diferença quantitativa das DO´s do nível inferior e do superior segundo o intervalo de datas de óbito previamente selecionado" e depois em "Próximo"

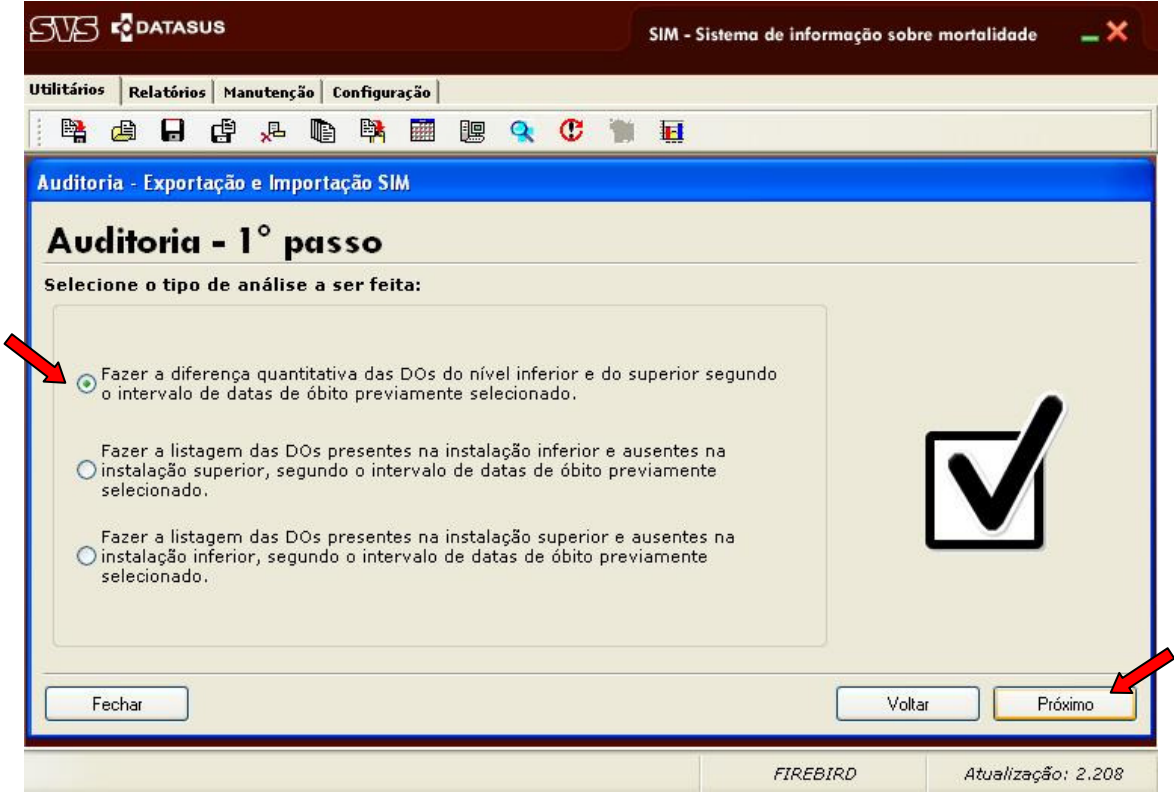

Selecione os dois arquivos e clique em "Próximo"

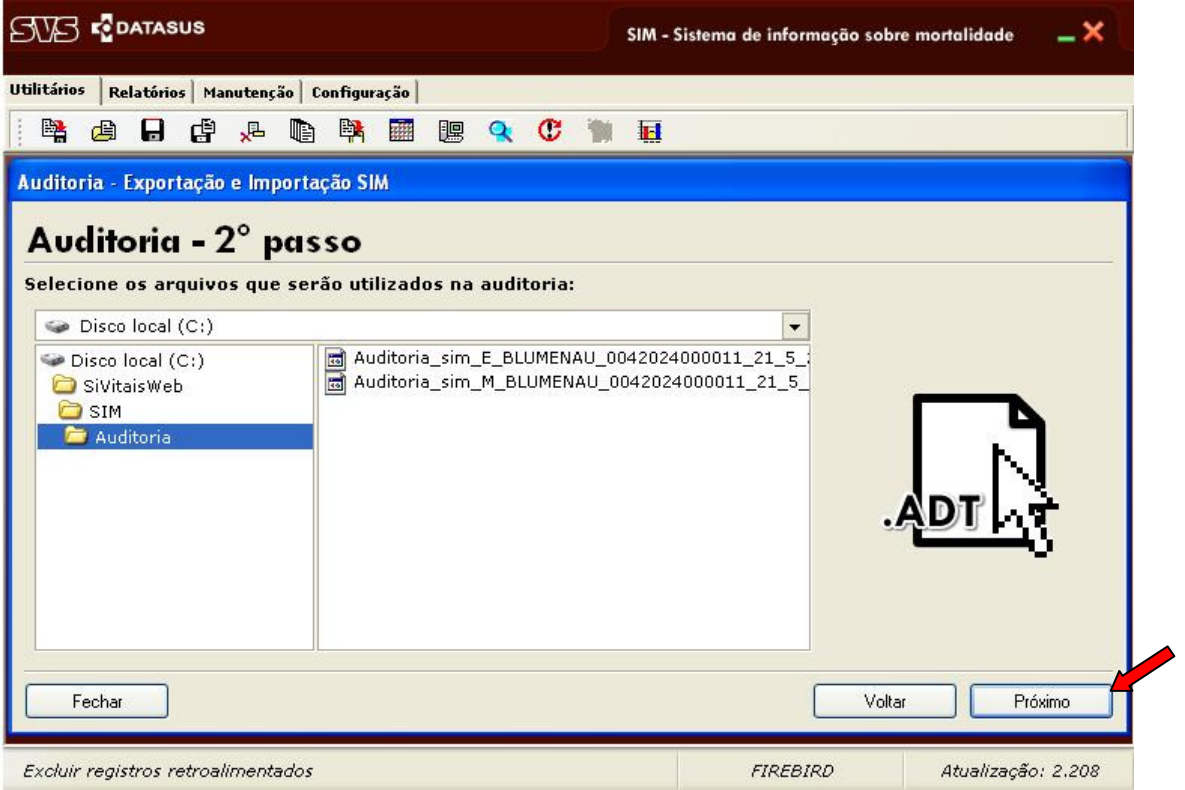

## Cliquem em "Analisar"

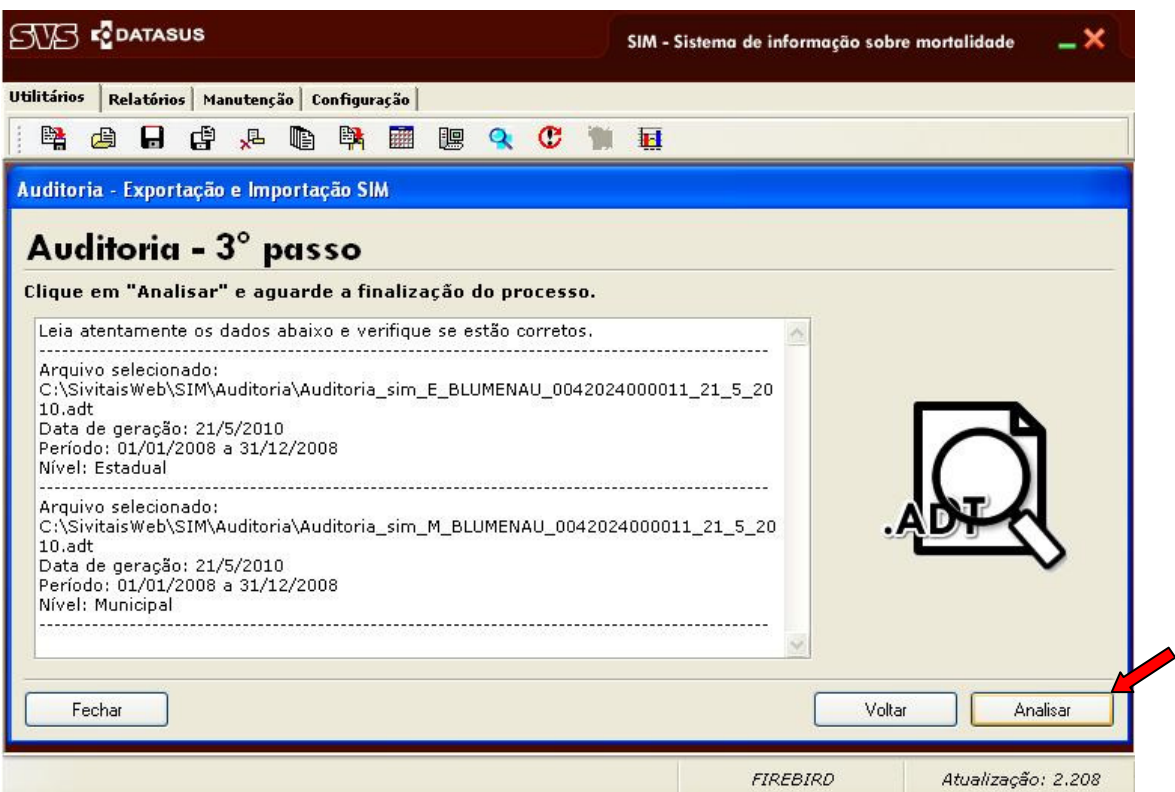

A seguinte tela é exibida

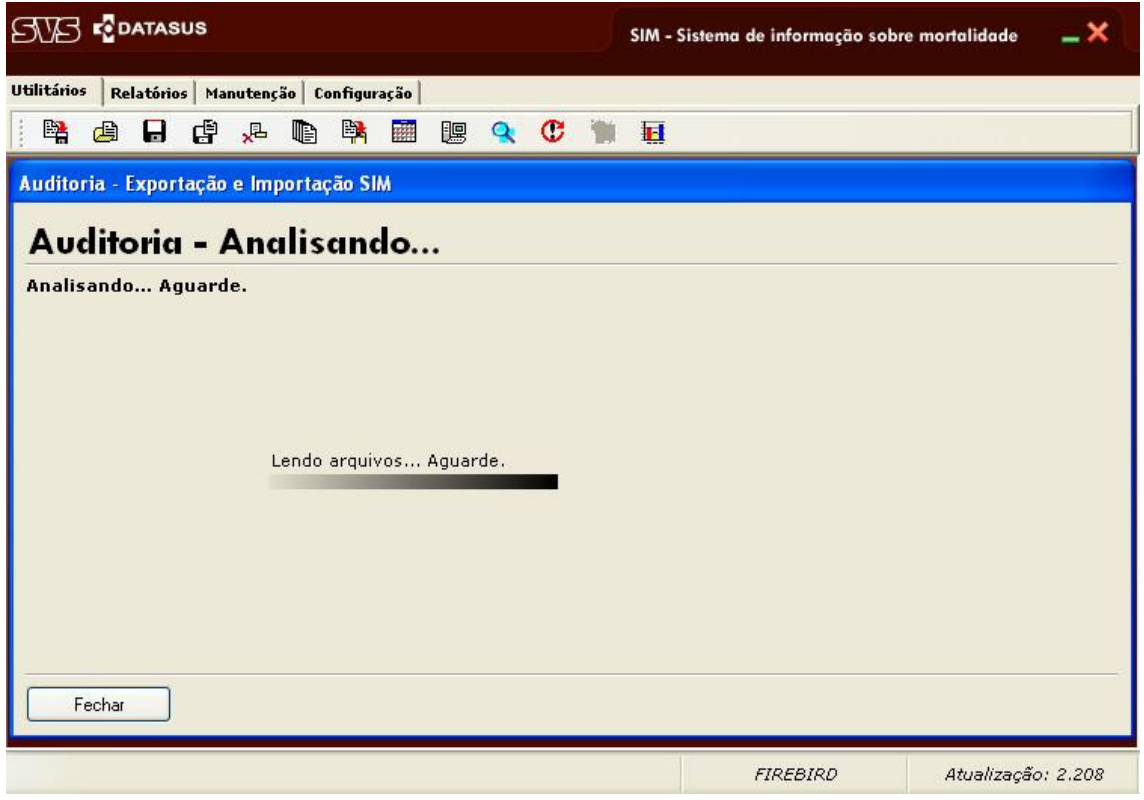

Caso não tenha irregularidades, apresentará a tela com o seguinte resultado:

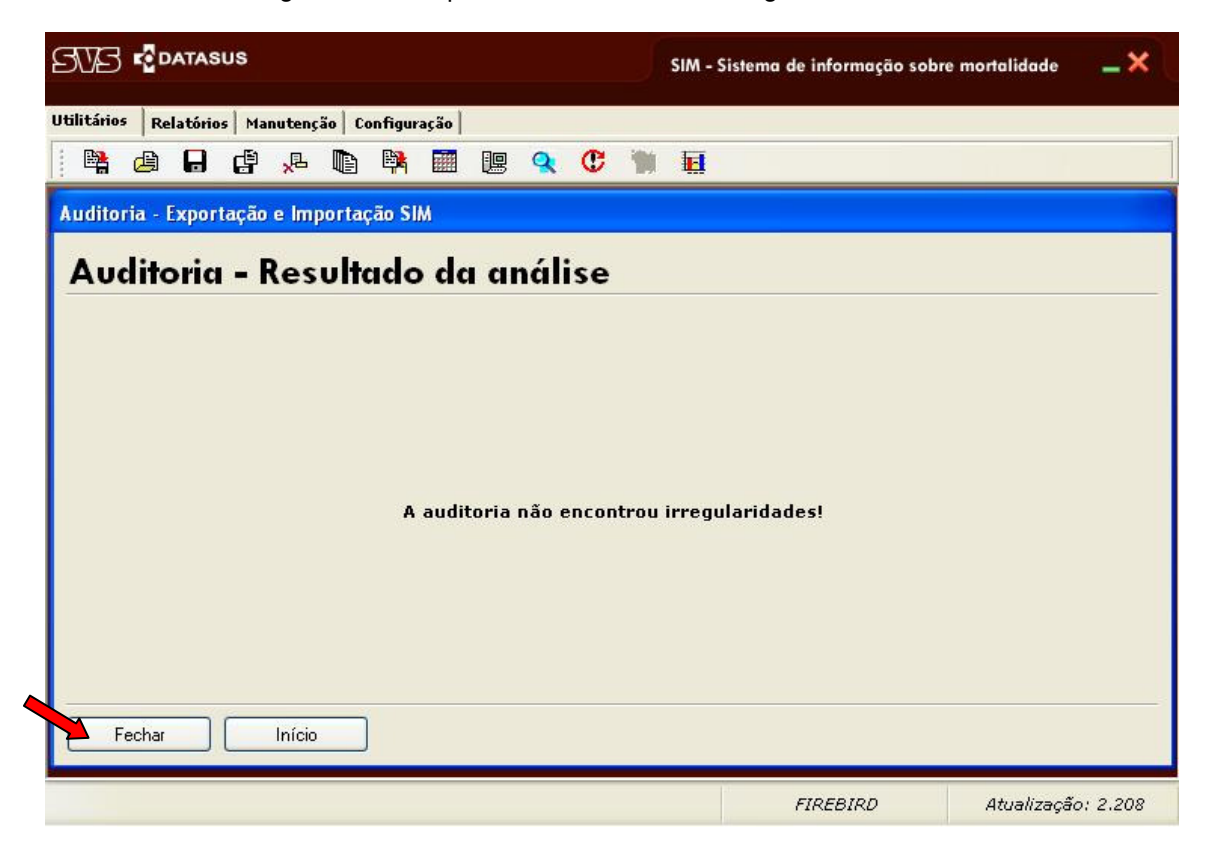

Ou, caso encontre irregularidades, apresentará uma mensagem informando, quais estão não coincidentes, de acordo com a imagem abaixo

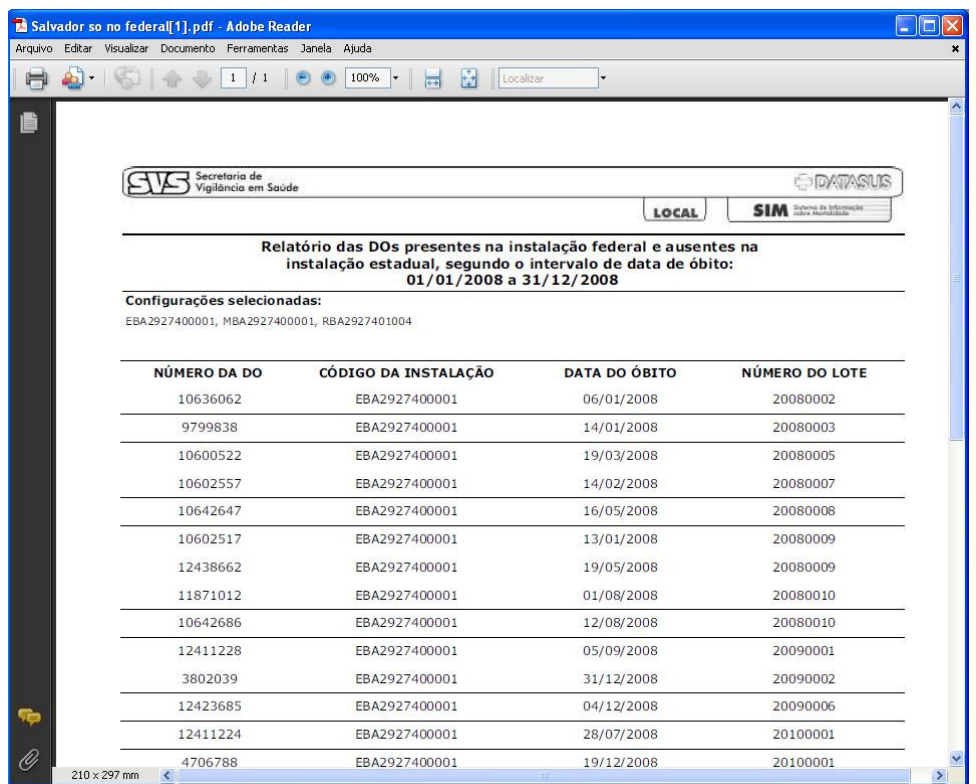

Para resolver este problema, fazemos uso da opção "Retransferência de Dados". Para tanto, basta acessar o SIM\_Local, clicar no Menu "Ferramentas", depois em "Retransferência de Dados" e informar quais são as DO´s a serem retransferidas, conforme figura abaixo

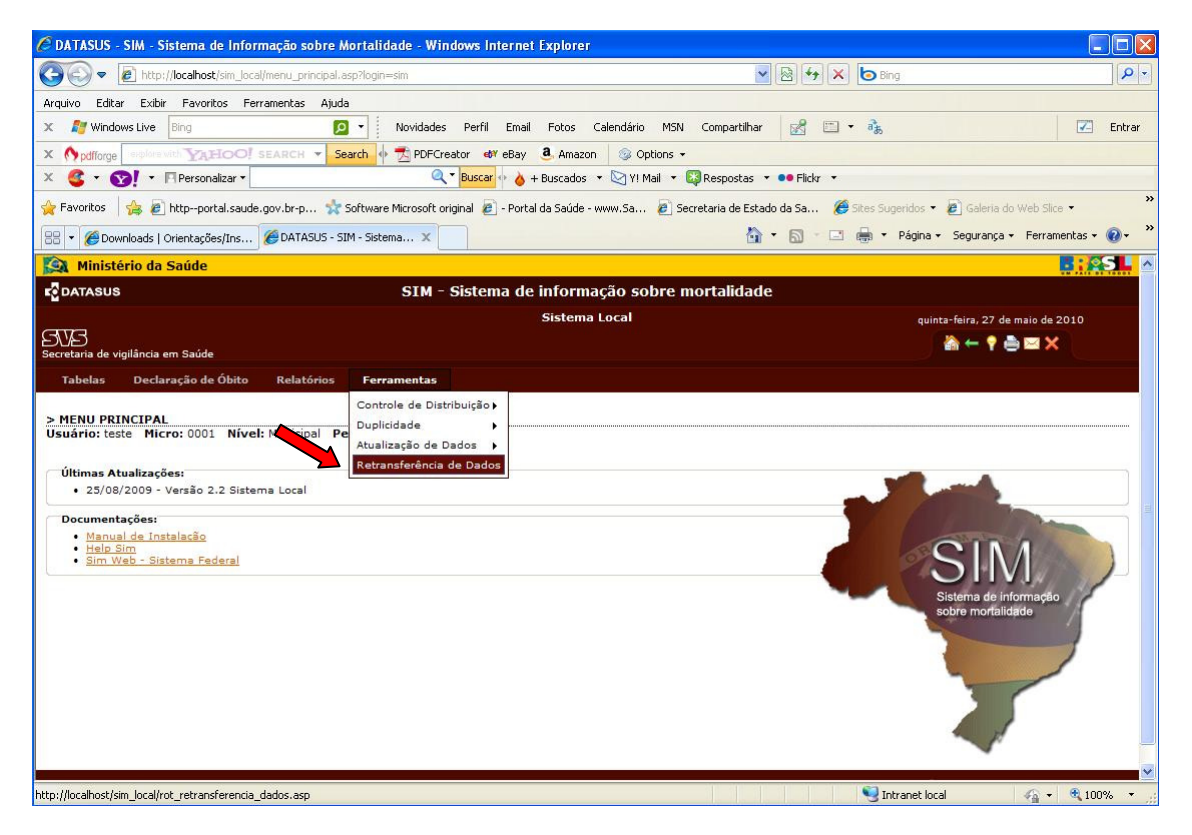

Quando o resultado apresentar poucas DO´s, o ideal é retransferir DO por DO. Para tanto, na opção "Pesquisar por", deve-se clicar em N.º da DO e informar o número da DO inicial e final (que deve ser igual ao primeiro), depois clicar em "Listar", analise a DO listada e em seguida clique em "Confirmar", esta DO estará no próximo Arquivo de Transferência" gerado pelo Aplicativo "Exportação e Importação".

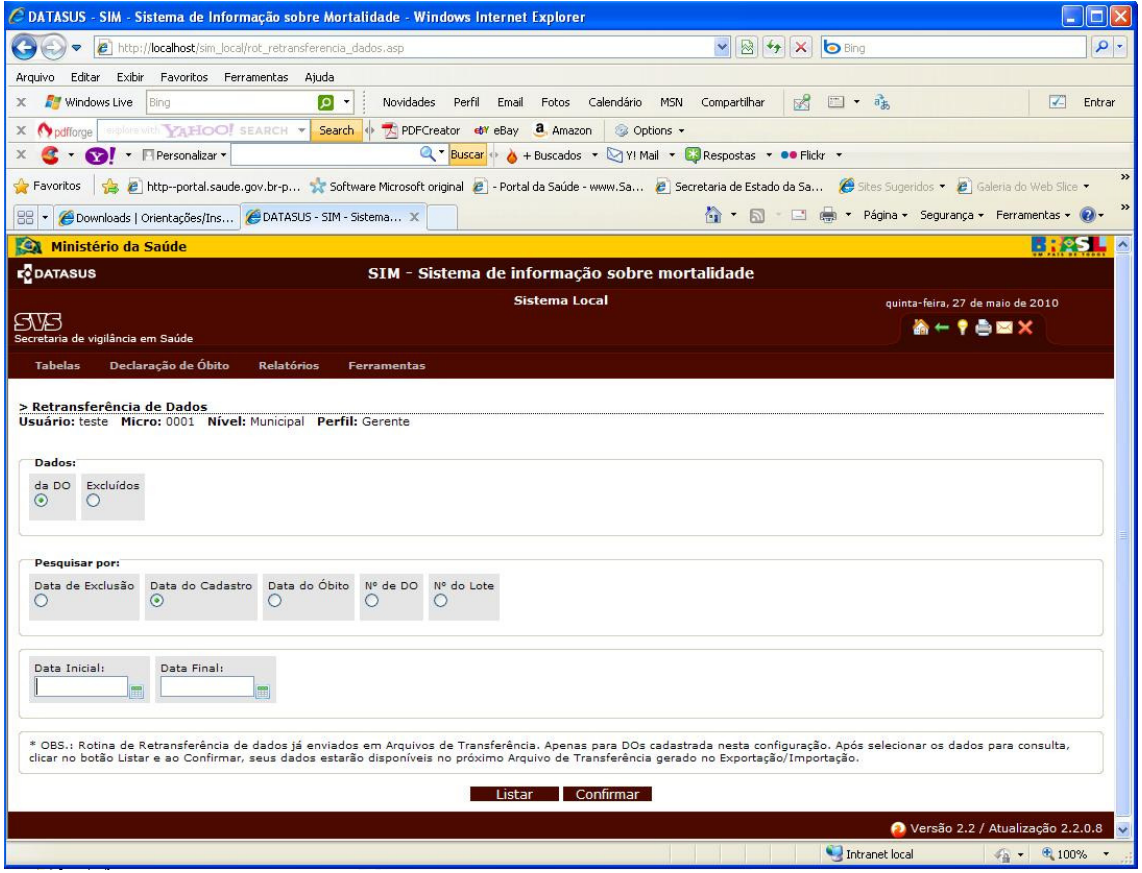

**Para maiores informações**, favor ligar para (48) 3221 2229, falar com Roselene.

 $\overline{\phantom{a}}$  , and the contribution of the contribution of the contribution of the contribution of the contribution of the contribution of the contribution of the contribution of the contribution of the contribution of the

E-mail: sim@saude.sc.gov.br Secretaria de Estado da Saúde – SES – SC Gerência de Tecnologia da Informação – GETIN Divisão de Informações Sistema de Informações sobre Mortalidade – SIM

**Saliento que, caso o resultado seja Mas então, voltando a falar no instrutivo... e qual é o outro jeito de resolver se encontrar irregularidades, que não seja a retransferência? gabriel.net: o caso que eu citei, o estado vai ter q me mandar a base para eu extrair os lotes e o municipio ira recuperar e subir os dados** 

**eu tenho uma rotina especial aki pra isso** 

**Roselene: humm** 

**gabriel.net: agora se municipio ta ok, estado nao tem e federal nao tem, faça a retransferencia** 

**se municipio ta ok, estado ok e federal nao tem, faca o reprocessamento** 

**mas tudo isso tbm devera levar em conta de quando eh esses lotes** 

**Roselene: hummm**